## Google Apps for Education – Sign In Information

Mount Horeb Area School District

Google Apps for Education (GAFE) is a collection of online tools that includes Google Drive (Documents, Spreadsheet, Presentation, Forms, etc.), Calendar, Talk, and Sites in addition to Search, Images, and Maps that already enjoy widespread use. Students additionally have email service through Gmail.

Using GAFE is just like using any of the aforementioned apps you've likely used before. The difference is that we have our own domain (personal area) that gives us access to even more features in the Google space.

Signing in is easy and available from any google page (<a href="www.google.com">www.google.com</a>, <a href="maps.google.com">drive.google.com</a>, <a href="maps.google.com">maps.google.com</a>, <a href="maps.google.com">etc</a>) by clicking the blue "Sign in" button in the upper right corner:

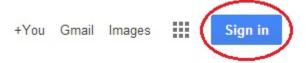

To sign in, enter your school email address and your school computer password. Student sign in is the same!

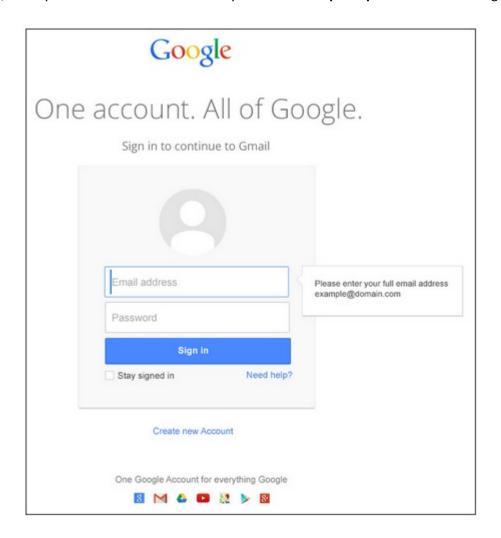

Enjoy using Google Apps for Education!